**Diamond Caves II V1.3**

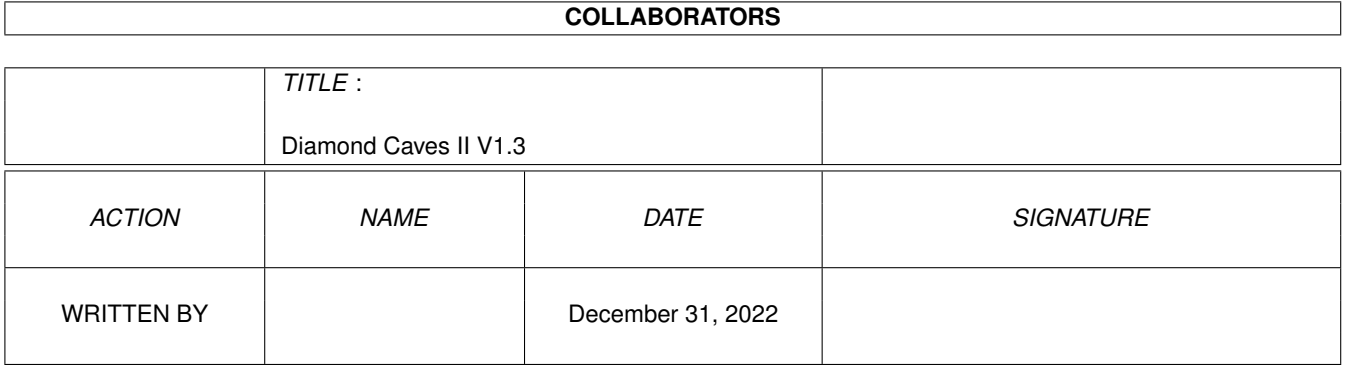

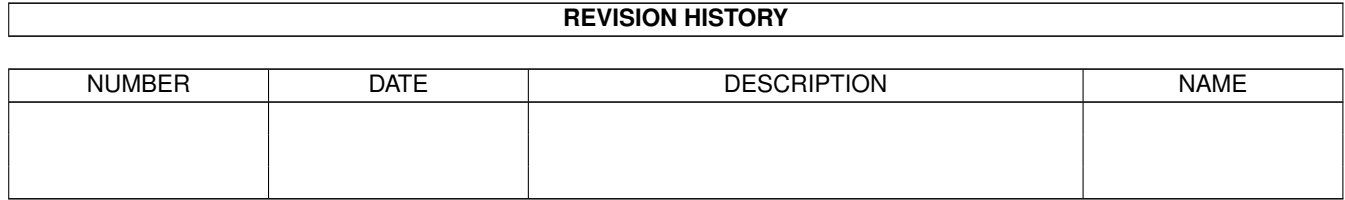

# **Contents**

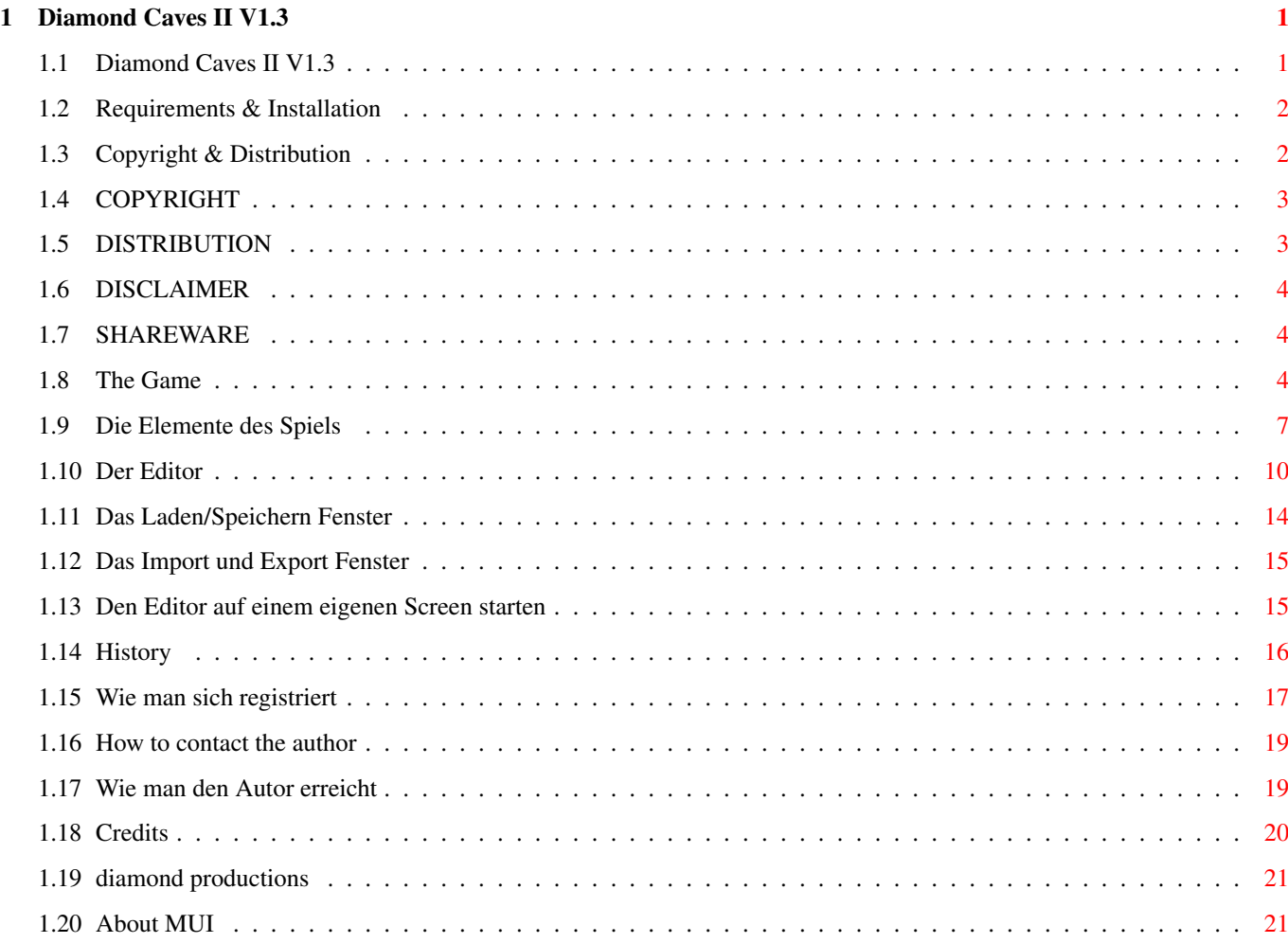

## <span id="page-3-0"></span>**Chapter 1**

## **Diamond Caves II V1.3**

## <span id="page-3-1"></span>**1.1 Diamond Caves II V1.3**

Diamond Caves II Emerald Mine - the next generation Version V1.3 (19.11.1997) (C) Copyright 1997 by Peter Elzner diamond productions - Shareware - ------------------------------ Anforderungen & Installation Copyright & Distribution Das Spiel Die Elemente des Spiels Der Editor History Wie man sich registriert Grüße Neuste Infos gibt es immer auf der diamond productions homepage http://www.diamond-pro.com/index.html

dort kann man Diamond Caves II auch online bestellen und seinen Zugangscode innerhalb von 24 Stunden erhalten!

Registrierte Benutzer von Diamond Caves I können Diamond Caves II für die Hälfte des normalen Preises updaten.

## <span id="page-4-0"></span>**1.2 Requirements & Installation**

Requirements

Dieses Spiel wurde komplett unter der Verwendung von OS-Routinen geschrieben. Dadurch ist es vielleicht nicht so schnell wie andere Spiele, die direkt auf die Hardware zugreifen, läuft dafür aber auch auf 68060 Prozessoren und Grafikkarten.

Diamond Caves II benötigt:

- Kickstart 2.0

- 1MB chipmem und 2MB fastmem

- Festplatte

- asl.library v38 (für die Änderung des Screenmodes, zu finden auf der Workbench Disk V2.1) - MIT

3.x (wenn man den Editor benutzen möchte, MUI gibts im AmiNet und auf jeder AmiNet-CD)

empfohlen:

- Kickstart 3.x
- mindestens ein 68020
- 2MB chipmem

Diese Programm wurde erfolgreich mit Enforcer, Mungwall und Codewatcher getestet.

Diamond Caves II läuft unter ECS, AGA und CyberGfx.

Installation

Diamond Caves II kann direkt aus dem Verzeichnis heraus gestartet werden. Um Diamond Caves II auf Festplatte zu installieren, einfach das komplette Verzeichnis (sammt Unterverzeichnisse) kopieren oder über die Workbench den Ordner an den gewünschten Platz ziehen.

Die Aufösung, den Screenmode und andere Dinge des Spiels kann man im

Hauptmenu einstellen.

## <span id="page-4-1"></span>**1.3 Copyright & Distribution**

COPYRIGHT

DISTRIBUTION

DISCLAIMER

SHAREWARE

.

## <span id="page-5-0"></span>**1.4 COPYRIGHT**

Diamond Caves II und der Diamond Caves II Leveleditor sind ← copyrighted (C) 1997 by Peter Elzner

Das bedeutet, daß es NICHT ERLAUBT ist, irgendeinen Bestandteil des Programms, der Anleitung oder sonst einem enthaltenen File in irgendeiner Weise zu verändern. Außerdem darf weder diese Anleitung noch ein anderes File aus dem Archiv gelöscht werden.

Es ist NICHT erlaubt, dieses Programm in einer anderen Weise zu benutzen, als es in dieser Anleitung beschrieben ist. Das schließt enthaltene Grafikund Sound-Daten mit ein.

Diamond Caves II und der Diamond Caves II Leveleditor sind SHAREWARE !

## <span id="page-5-1"></span>**1.5 DISTRIBUTION**

Das Diamond Caves II Archiv und der Diamond Caves II Leveleditor ← dürfen

frei kopiert werden. Das bedeutet, daß jeder dieses Archiv verbreiten darf, solange folgende Punkte erfüllt sind:

- Das Archiv muß intakt bleiben, es ist NICHT ERLAUBT, irgendwelche Files aus diesem Archiv zu löschen oder hinzuzufügen.
- Dieses Archiv darf frei über Mailboxen, das InterNet sowie über PD-Serien wie die Fred Fish's disks oder die AmiNet-CDs vertrieben werden. Es ist NICHT erlaubt, das Archiv auf Disketten zu verkaufen, für die mehr als 5 US Dollar (oder den entsprechenden Betrag in anderer Währung) verlangt wird.
- Disketten-Magazine oder Anbieter, die spezielle Gebühren für den File-Transfer verlangen dürfen das Archiv NICHT ohne schriftliche Genehmigung von Peter Elzner

```
verbreiten.
```
Es ist NICHT ERLAUBT den persönlichen Zugangscode oder das Keyfile in irgendeiner Weise weiterzugeben. Das Keyfile enthält persönliche Daten des Benutzers und darf nur von demjenigen benutzt werden, dessen Name im Keyfile verschlüsselt ist. Dieser Name wird im About-Fenster des Editors oder beim Starten des Spiels angezeigt.

Bei Aufnahme von Diamond Caves II in eine PD-Library, eine CD-ROM o.ä. würde

ich mich sehr über ein Freiexemplar oder zumindest über eine Benachrichtigung freuen.

## <span id="page-6-0"></span>**1.6 DISCLAIMER**

Der Benutzer dieses Produkts übernimmt die VOLLE Verantwortung für Schaden und Fehler aller Art, die durch die unsachgemäße Anwendung dieses Produkts entstehen könnten. Das Programm wurde erfolgreich mit Enforcer, Mungwall und Codewatcher getestet, trotzdem kann der Autor dieses Programms NICHT für Fehler verantworlich gemacht werden.

## <span id="page-6-1"></span>**1.7 SHAREWARE**

Dieses Programm ist SHAREWARE. Frei kopierbar bedeutet nur, daß ← es erlaubt ist, die unregistrierte Version des Programms zu kopieren. Das Programm darf für 30 Tage getestet werden, danach sollte man sich

> registrieren lassen.

## <span id="page-6-2"></span>**1.8 The Game**

Willkommen zu Diamond Caves II

Wie schon Diamond Caves I baut auch dessen Nachfolger auf der Idee des guten alten Boulder Dash auf, sowie auf den Erweiterungen des Amiga Spiels Emerald Mine. Ich habe viele neue Ideen eingebaut und sowohl Grafik als auch den Sound komplett runderneuert.

Ziel des Spieles ist es genug Emeralds bzw. Diamanten einzusammeln und den Ausgang innerhalb eines Zeitlimits zu erreichen.

Das kann man allein oder zusammen mit einem zweiten Spieler im Teamwork tun.

Alle erfahrenen Diamond Caves I oder Emerald Mine Spieler brauchen eigentlich nicht weiterzulesen sondern können gleich das Spiel starten. Alles sollte selbsterklärend sein, außerdem führen 30 Tutorial Levels den Spieler Schritt

für Schritt in die einzelnen Elemente des Spiels.

Zuguterletzt kann man sich bevor man an einem Level verzweifelt auch noch das Replay-File ansehen, ein vorher aufgenommener Lösungsweg zu jedem Level.

Das Hauptmenu

```
Hier kann man verschiedene Optionen mit dem Joystick (Port2) oder der
Tastatur auswählen.
```
Das Hauptmenu von Diamond Caves II enthält folgende Punkte: \* Player (Spieler) Das ist Dein Name der Dich durch das ganze Spiel begleiten wird. Es kann ein Name ausgewählt (Select), gelöscht (Delete) sowie ein neuer Name eingegeben werden (Add Player). Es muß ein Name ausgewählt sein, um überhaupt einen Level spielen zu können. \* Player (single) \* Player (teamwork) Zusätzlich zum Namen des Spielers steht in dieser Zeile auch noch der Spielmodus, also Einzelspiel (single) oder Zwei-Spieler-Modus (teamwork). Man kann den Modus durch rechts/links Bewegungen umschalten. \* Levelgroup (Levelgruppe) Jede Levelgruppe hat einen eigenen Namen und kann bis zu 99 Level enthalten. Die meisten haben zwar weniger, trotzdem ist es bei allen Levelgruppen so,

daß man beim ersten mal auch nur den ersten Level spiele kann. Schafft man einen Level, so bekommt man Zugang zum nächst höheren Level. Natürlich muß eine Levelgruppe ausgewählt sein, um überhaupt spielen zu können.

 $F \leftrightarrow T \leftrightarrow T$ 

Dies ist der momentan angewählte Level. Wird jetzt "start" angewählt so spielt man den Level dieser Nummer aus der obigen Levelgruppe.

\* Handicap

Dies ist der maximal anwählbare Level, in Klammern steht die Anzahl Level dieser Levelgruppe. Wird der momentan höchste Level gespielt und geschafft, so erhöht sich das Maximum um einen, bis alle Level einer Gruppe durchgespielt sind.

\* Highscores Hier gibt es die top-30 Bestenliste des momentanen Levels. Ein Eintrag in die Highscoreliste sieht so aus:

Score Time Player ... 8 S 1805 161 Hawk 9 T 1670 148 the two guys 10 S 1482 152 somebody | | | | | | | +- Name des Spielers | | +----- die Zeit (in sec), die nach dem Erreichen des Ausgangs | +---------- die erreichte Punktzahl übrig war +-------------- "S" = Einzelspielermodus, "T" = Teamwork

\* start game das wichtigste überhaupt: das Spiel starten

\* record game (Spiel aufnehmen) dies startet das Spiel ganz normal, allerdings wird alles aufgenommen, so

kann man sich die Lösung eines Levels später nochmal ansehen oder sie einem Freund zeigen. \* replay game (Spiel wiedergeben) spielt ein vorher aufgenommenes Spiel wieder ab Jeder Level aus dem original Diamond Caves II Archiv enthält schon einen komplett aufgenommenen Lösungsweg sowohl im Ein- als auch im Zwei-Spieler Modus \* game options (Voreinstellungen) hier kann man das Spiel an seine Bedürfnisse und seinen Rechner anpassen siehe unten  $*$  exit um das Spiel zu verlassen Unter dem eigentlichen Menu gibt es noch folgende Informationen: \* Score (Punktzahl) Die gesammte Punktzahl aller bisher gespielten Spiele des gerade angewählten Spielers. \* Games won (gewonnene Spiele) Die Anzahl aller bisher gewonnenen Spiele des angewählten Spielers, die Zahl in Klammern ist die Gesammtzahl aller gespielten Spiele. Game Options Hier kann man einige Aspekte des Spiels konfigurieren: \* Number of Players (Anzahl Spieler) Einzelspieler- oder Zwei-Spieler Modus \* Player1 \* Player2 Hier kann festgelegt werden, wie beide Spieler zu steuern sind. Möglich ist die Kontroller per Joystick in Port 1 (Maus Port), Joystick in Port 2 und Tastatur (Pfeiltasten sowie Space bzw. R-Shift als Feuerknopf) \* Screenmode (Bildschirmauflösung) Diamond Caves II läuft unter (fast) allen Screenmodes, die eine Auflösung von mindestens 320x200 Punkten in 32 Farben zulassen. Um diesen Menupunkt benutzen zu können ist die asl.library v38 nötig, die seit der Workbench v2.1 Bestandteil des Amiga Betriebsystems ist. Diamond Caves II läuft auch wunderbar auf CyberGfx Bildschirmen, allerdings kann das Spiel sehr langsam werden, wenn das Spielfeld größer ist als der sichtbare Bildbereich. Das Hauptmenu stellt sich mit seinem Zeichensatz auch automatisch auf Auflösungen ein, die mindestens 640x400 Punkte große sind. \* Audio Hier kann man die Tonuntermalung komplett abschalten, z.B. um im Hintergrund eine eigene Musik abzuspielen. \* Animation Diesen Punkt habe ich eingeführt um das Spiel auf langsamen Amigas zu beschleunigen. Hier kann man die Anzahl der Animationssequenzen pro Sekunde (kurz fps = Frames per Second) einstellen. Je mehr Animationen desto flüssiger das Bild aber desto mehr Rechenzeit wird auch benötigt. anim fps full 48 (standard) med 24 (noch gut spielbar) low 12

off 6 (wie in Boulder Dash)

\* DBL Fix

Diese Option wurde eingefügt um einen Fehler (bzw. eine Einschränkung) des AGA chipsets zu umgehen. Die AGA chips haben nämlich Probleme große DBL-Screens zu scrollen, oft erscheint am linken Rand ein flackernder Streifen. Dieser Menupunkt blendet diesen Bereich komplett aus. \* fast CyberGfx (schneller CyberGfx Modus)

- Beim Spielen mit einem CyberGfx screenmode kann das Spiel sehr langsam werden, falls das Spielfeld größer als der sichtbare Bereich ist. Mit diesem Modus wird die Verlangsamung auf die Zeitpunkte begrenzt, bei denen tatsächlich das Spielfeld bewegt (gescrollt) wird. Dieser Punkt befindet sich noch in Bearbeitung!
- \* Use (benutzen) Hier (oder durch drücken von [ESC]) kommt man zurück zum Hauptmenu.

Im Spiel

Im Spiel gibt eine Statuszeile über dem Spielfeld Auskunft über die wichtigsten Dinge im Spiel wie z.B. die eingesammelten Gegenstände (Schlüssel o.ä.), die verbleibende Zeit und die verbleibende Anzahl von zu sammelnden Emeralds.

Folgende Tasten können im Spiel benutzt werden:

[P] Pause [ESC] um das Spiel zu beenden

Im Zweispieler Modus zeigt der Bildschirm als Voreinstellung immer möglichst beide Spieler gleichzeitig. Das bedeutet aber auch, daß sich beide Spieler nicht sehr weit voneinander entfernen können. Falls dies doch mal nötig ist helfen die folgenden Tasten:

[F1] Bildschirm zeigt nur Spieler 1 [F2] Bildschirm zeigt nur Spieler 2 [F3] Bildschirm zeigt beide Spieler (Voreinstellung)

So, wo jetzt klar ist, wie alles eingestellt wird geht es weiter mit den Elementen des Spiels

## <span id="page-9-0"></span>**1.9 Die Elemente des Spiels**

.

Diese Objekte können dem Spieler begegnen:

- \* leerer Raum (schwarz) nicht besonders aufregend :-)
- \* Erde der Spieler kann sie wegschaufeln, die Monster nicht

\* Emerald das wichtigste Objekt im Spiel, am besten alle einsammeln \* Diamant eine Art besonderer Emerald. Der Diamant ist soviel wert wie drei Emeralds, kann aber auch von einem Stein zerstört werden. \* Perle die Perle ist noch wertvoller als der Diamant (fünf Emeralds), aber auch noch zerbrechlicher. \* Kristall der Kristall ist der wertvollste Edelstein überhaupt, er bringt soviel wie acht Emeralds. Außerdem ist er fast unzerstörbar. \* Stein Ein Stein eben. Kann aber für den Spieler gefährlich werden wenn er ihm auf den Kopf fällt (der Stein dem Spieler, nicht umgekehrt). \* Bombe sehr explosiv! \* Nuß die Nuß gibt einen Emerald frei, wenn ein Stein auf sie fällt Steine, Nüsse und Bomben können vom Spieler verschoben werden. \* Wände \* Stahlwände - können nicht zerstört werden. \* gemauerte Wände - können durch Explosionen zum Einsturz gebracht werden \* Wände mit eingemauerten Emeralds oder anderen Juwelen - diese Edelsteine werden erst durch eine Explosion freigesetzt. \* magische Mauer (blau) - sobald ein normeler Stein oder ein Edelstein auf diese Mauer fällt fängt diese an zu klingen und verwandelt für die nächsten paar Sekunden alle fallenden Gegenstände in etwas anderes. Gerüchte besagen, daß es in einigen Höhlen sogar Wände geben soll, die sich zu den Seiten ausbreiten, andere wollen schon unsichtbare Mauern gesehen (?) haben. \* Türen \* am häufigsten sind die farbigen Türen für die man einen Schlüssel braucht (Rot, grün, blau oder gelb). Manchmal sieht man diese Türen auch in grau, sodaß man am Anfang nicht sicher weiß welcher Schlüssel jetzt passt. \* weiße Türen - für die weißen Türen braucht man pro Durchgang einen weißen Schlüssel! \* Türen die man per Schalter öffnet oder schließt

\* Türen, die sich öffnen, wenn man an einem grünen Rad dreht und erst dann schließen, wenn das grüne Rad wieder still steht.

\* Fließbänder

Transportieren Gegenstände durch die Gewölbe, die Fließbänder lassen sich per Schalter bedienen. Wurden schon in drei verschiedenen Farben gesehen.

\* Treibsand

Sieht fast aus wie normale Erde, ist aber zu dick um hindurchzugehen. Steine können in und aus dem Treibsand sinken, je dunkler der Treibsand desto langsamer.

\* Mine

Die Mine sieht aus wie ein Feld mit Erde, in dem jemand etwas vergraben hat. Am besten nicht berühren: sehr gefährlich. Eine Mine kann allerdings entschärft werden, wenn man sie aus der Distanz zündet.

- \* Ausgang eine spezielle Tür, die den Spieler aus dieser in die nächste Höhle bringen kann. Die meisten Ausgänge sind am Anfang geschlossen und öffnen sich erst, wenn man genug Emeralds eingesammelt hat. Offene Ausgänge kann man am blinkenden Eingang erkennen. Ausgänge gibt es in blau (normal) und grau (Stahl - unzerstörbar).
- \* Säurebecken alles, was in das Säurebecken fällt ist für immer verloren.
- \* Dynamit

kann man einsammeln und zum Sprengen von Mauern oder Monstern benutzen. Um es zu zünden einfach den Feuerknopf einige Sekunden gedrückt halten und dann nix wie weg! Die Anzahl der eingesammelten Dynamitstangen steht in der Statuzeile über dem Spielfeld.

\* Schutzschild Münze

Diese gelbe Münze erzeugt beim Einsammeln ein Schutzschild um den Spieler, er ist für diese Zeit grau und 100%ig unverwundbar. Ein spezieller Ton zeigt an, wann das Schutzschild verschwindet, außerdem ist die Anzahl der Bewegungen, die das Schutzschild noch hält in der Statuszeile zu sehen.

- \* Extra Zeit Diese grüne Münze erhöht beim Einsammeln die restliche Zeit die für das Lösen des Levels bleibt um einige Sekunden.
- \* Nachricht Die Nachricht (sieht aus wie ein Brief) enthält einige, manchmal hilfreiche Worte für den Spieler.
- \* Käfer der Käfer krabbelt immer an der rechten Seite und hinterläßt neun Emeralds und einen Diamanten wenn er mit einem Stein erschlagen wird.
- \* Raumschiff Das Raumschiff bewegt sich immer an der linken Seite entlang.

Die Berührung des Käfers und des Raumschiffs ist sehr gefährlich, solange man ihnen ohne Schutzschild begegnet.

- \* Roboter Der Roboter verfolgt immer den ihm nächsten Spieler bis er ihn eingeholt hat. Das orangene Rad kann die Roboter aber für einige Sekunden ablenken.
- \* Rad das Rad lenkt, solange es sich dreht, alle Roboter auf sich.
- \* Fresser Dieser kleine Bruder von Pacman frißt sehr gerne die blaue Diamanten. Außerdem hinterläßt er machmal sehr überraschende Dinge, wenn man ihn mit

einem Stein erschlägt. Die Berührung mit ihm ist ungefährlich, allerdings sollte man sich nicht von ihm überrennen lassen.

\* Amöbe

die grüne Amöbe ist zwar kein richtiger Gegner, aber durch ihre Tropfen doch eine Gefahr für den Spieler. Die Amöbe bewegt sich nur durch Erde und Treibsand, eine Berührung ist ungefährlich. Allerdings sind schon Abenteurer von der Amöbe hoffnungslos eingeschlossen worden und verhungert. Käfer und Raumschiffe reagieren sehr alergisch auf Berührungen mit der Amöbe.

\* der Maulwurf

Ist zwar kein richtiger Maulwurf, verhält sich aber so ähnlich. Für den Spieler völlig ungefährlich bewegt sich der Maulwurf nur duch leeren Raum oder frißt sich durch die Amöbe und hinterläßt dabei Erde.

## <span id="page-12-0"></span>**1.10 Der Editor**

Willkommen zum Diamond Caves II Leveditor

WICHTIG: Um den Veröffentlichungstermin von Diamond Caves II nicht noch weiter zu verzögern, habe ich mich entschlossen den Editor sozusagen 99% fertig zu veröffentlichen. Einige wenige zusätzliche Funktionen sowie die deutschen Bildschirmtexte sind noch nicht fertig, kommen aber in der nächsten Version. Versprochen.

Diese Programm basiert auf MUT , MUI ist © Stefan Stuntz. Man braucht allerdings kein registrierter Benutzer von MUI zu sein. MUI befindet sich im AmiNet unter util/libs und auf fast jeder AMIGA-PD CD-ROM. Wer MUI wirklich nicht bekommen kann, schickt mir eine Leerdiskette und Rückporto, dann bekommt er die neuste MUI- ← Version per Post.

Den Editor auf einem eigenen Bildschirm starten Hinweis: Der Leveleditor hat eine online-Hilfe. Das bedeutet, daß ← man einfach den Mauszeiger über einem bestimmten Schalter ein paar Sekunden ruhen lassen sollte, dann erscheint ein kurzer Hilfstext.

Das Hauptfenster

Wer schon mit dem alten Leveleditor von Diamond Caves I gearbeitet hat, dem werden sicherlich einige Änderungen aufgefallen sein. Zum einen spielt sich jetzt alles hauptsächlich in einem großen Fenster ab statt wie bisher vielen kleinen, zum anderen wurden die meisten Text-Knöpfe durch Knöpfe mit kleinen Bildern (Icons) ersetzt. Insgesammt habe ich versucht, die Bedienung einfacher und intuitiver zu gestallten. Schließlich bin ich selbst wahrscheinlich derjenige, der den Editor am meisten benutzt (benutzen muß).

Fangen wir an mit der Leiste von Icons direkt unter der Titelleiste des Fensters: \* Neues Spielfeld (leere Seite) Dieser Punkt löscht das gesammte Spielfeld und setzt alle Werte auf ihre Standardwerte zurück. \* Level laden (sich öffnende Karteikarte) Das Laden/Speichern Fenster erscheint wo man aus einer bestimmten Levelgruppe einen Level laden oder auch einen alten Level aus Diamond Caves I oder Emerald Mine laden kann. Mehr Informationen zu diesem Fenster \* Level speichern (Diskette) Speichert den Level. Mehr Informationen zu diesem Fenster \* Levelgruppe exportieren (Karteikarte -> Diskette) Mit dieser Option kann man eine komplette Levelgruppe in einer einzigen Datei speichern um diese dann weiterzugeben. Mehr Informationen zu diesem Fenster \* Levelgruppe importieren (Diskette -> Karteikarte) Hier kann man eine Levelgruppe aus einer vorher exportierten Datei in seine eigene Sammlung von Levelgruppen aufnehmen. Mehr Informationen zu diesem Fenster \* Einspieler Test (Joystick) Mit diesem Knopf kann man den jetzigen Level im Einspielermodus testen. \* Zweispieler Test (Joystick 2) Test im Teammode \* Statistik Fenster (Emerald mit Fragezeichen) Öffnet bzw. schließt das Statistik Fenster (siehe unten) \* Snapshot (Fotoaparat) speichert die Größe und Position aller Fenster \* Über das Programm/Voreinstellungen (Fragezeichen) Öffnet das Voreinstellungsfenster Wichtig: Speicher, Testen und Import/Export von Levelgruppen sind in der unregistrierten Version gesperrt. Der Rest des Fensters ist in verschiedene Abschnitte unterteilt, zum einen der Edit Abschnitt und zum anderen der Werte Abschnitt. Der Edit Abschnitt ist nochmal unterteilt in Spielfeld und Fresser. Der Edit Abschnitt

Am linken Rand des Edit Abschnitts befinden sich mehrere Listen, aus denen alle Elemente die für ein Spielfeld notwendig sind ausgewählt werden können. Folgende Listen finden sich dort:

\* diverses wie z.B. Emeralds, Dynamit, die Spieler, etc...

- \* Stahlwände
- \* Mauern
- \* Türen und Schlüssel
- \* Fließbänder
- \* Gegner
- \* Buchstaben (unterteilt in blau, blau in Stahl, grün und grün in Stahl)

Der Edit Abschnitt: Spielfeld

In diesem Abschnitt wird das eigentliche Spielfeld bearbeitet. Dazu gibt es mehrere Funktionen, die wie in einem Malprogramm aufgebaut sind:

- \* Freihand
- \* Linien
- \* Rechtecke
- \* ausgefüllte Rechtecke
- \* Füllen
- \* Text (Buchstabe A) hiermit kann man Wörter oder ganze Sätze im Spielfeld plazieren ohne jeden Buchstaben einzeln aus der Liste suchen zu müssen.
- \* Zufall (Würfel) Plaziert das gerade angewählte Element zufällig im Spielfeld. Die Häufigkeit kann mit dem Zufall-Regler eingestellt werden.
- \* Löschen (Mülleimer) Füllt das ganze Spielfeld mit dem angewählten Eintrag
- \* Level prüfen (Seite mit Fragezeichen) Prüft das Spielfeld auf Dinge wie "genügend Ausgänge", "unvollständige Säurebecken" etc... Diese Überprüfung wird auch automatisch vor dem Speichern des Levels angewendet.
- \* Bewegen/Größenänderung (Pfeile) Hier kann die Größe des Spielfeldes geändert werden (möglich ist alles zwischen 5x5 und 128x128). Außerdem kann das Spielfeld auch in sich verschoben werden.

Wichtig ist, daß man normalerweise nur Stahl Elemente in den Rand setzen kann, außer der Expertenmodus ist aktiv. Den Expertenmodus kann man durch anklicken des Kästchens über der AUswahlliste aktivieren. Man sollte aber auf jeden Fall darauf achten, daß der Level dadurch nicht im Chaos endet, daß also z.B. Gegner aus dem Spielfeld heraus laufen können oder ähnliches. Das kann zu unvorhergesehenen Konsequenzen und sogar zum Absturz des Rechners führen, für die ich keine Verantwortung übernehme!

#### Der Edit Abschnitt: Fresser

Neu in Diamond Caves II ist, daß man die Anzahl der Fresser Explosionen frei einstellen kann. Möglich sind nur eine Explosion (was oft ausreicht) bis hin zu acht verschiedenen. Ansonsten kann alles in die Fresser 'gestopft' werden, was es gibt. Mit Außnahme der Spieler und der Nachricht.

Der Werte Abschnitt

Hier können alle nicht-sichtbaren Werte eines Levels eingestellt werden.

\* Titel

Der Titel des Levels, der beim Start angezeigt wird

- \* Autor sollte klar sein
- \* Nachricht: Überschrift Für eine evtl. Nachricht im Spielfeld kann hier die Überschrift eingegeben werde.
- \* Nachricht: Text Der eigentliche Inhalt der Nachricht
- \* Passwort

Dieses Passwort kann dazu benutzt werden, den Level vor dem Zugriff anderer Spieler im Editor zu sperren. Ohne Passwort kann der Level dann nicht in den Editor geladen und dort verändert werden. Wie gesagt, das Passwort bezieht sich auf den Editor, nicht auf das eigentliche Spiel. Im Spiel wird auch weiterhin kein Passwort abgefragt.

\* Punkte

Hier kann man für verschiedene Aktionen im Spiel Punkte vergeben: \* Emerald, Diamant, Perle, Kristall, Schlüssel, Dynamit:

- Für das Einsammeln dieser Objekte
- \* Nuß: Für das Knacken einer Nuß mit einem Stein
- \* Roboter, Fresser, Käfer, Raumschiff: Für das erschlagen eines Gegners mit einem Stein (für das Wegsprengen eines Gegners gibt es keine Punkte)
- \* Ausgang: Punktzahl für je 10 übriggebliebene Sekunden. (Beispiel: Punktzahl 990 bedeutet, daß man pro 10 Sekunden 990 Punkte bekommt oder anders gesagt pro Sekunde 99 Punkte)
- \* Zeit

Die Zeitangaben in Diamond Caves II sind etwas kompliziert, da sie je nach Einsatzgebiet in unterschiedlichen Einheiten angegeben werden: Zum einen in Sekunden, zum anderen in Moves, d.h. in Einheiten, die der Spieler braucht um von einem Feld ins nächste zu gelangen. Das erlaubt eine genauere Abstufung bei einigen Ereignissen. Umrechnen kann man die Einheiten so: Eine Sekunde hat 6 Moves, also sind umgekehrt 18 Moves genau 3 Sekunden.

```
(in Sekunden)
```

```
* Spiel
```
Zeit (in Sekunden), die dem Spieler zum Lösen dieses Spielfeldes bleiben \* Extrazeit

```
Zeit (in Sekunden), die nach dem Einsammeln einer grünen Zeit-Münze zur
normalen Zeit dazuaddiert werden.
```
(in Moves)

\* magische Mauer

- Zeit (in Moves), die die magische Mauer Gegenstände umwandelt, nachdem sie zum ersten Mal getroffen wurde.
- \* Rad
- Zeit (in Moves), die das Rad Roboter anlockt
- \* Licht
- Zeit (in Moves), die der Lichtschalter unsichtbare Mauern sichtbar macht \* Zeittor
- Zeit (in Moves), die alle Zeittore offen bleiben, nachdem am grünen Rad gedreht wurde.
- \* Schutzschild Zeit (in Moves), die der Spieler nach dem Einsammeln einer gelben Münze unverwundbar bleibt

\* Amöbe Dies ist keine richtige Zeitangabe, vielmehr eine Maß für die Ausbreitungsgeschwindigkeit der Amöbe. Je größer die Zahl, desto schneller breitet sich die Amöbe aus, Null bedeutet kein Wachstum. \* Sammeln Anzahl der Emeralds die der Spieler einsammeln muß bevor sich die Ausgänge öffnen Das Statistik Fenster Das Statistik Fenster kann mit dem Knopf in der Titelleiste geöffnet und geschlossen werden. Die Anzahl der folgenden Sachen werden angezeigt: \* Emeralds, Diamanten, Perlen und Kristalle - auch solche, die im Felsen feststecken \* Nüsse \* die Anzahl aller Juwelen und Nüsse wird in der Weise zusammengerechnet, daß die Nummer der Anzahl der zu Sammelnden Emeralds entspricht (einige Sachen sind ja wertvoller als ein Emerald) \* Käfer, Raumschiffe, Roboter, Fresser und Maulwürfe \* Schlüssel, Münzen und Dynamitstangen

- \* Steine
- \* normaler Ausgang und Stahlausgang (unterteilt in offen und geschlossen)

## <span id="page-16-0"></span>**1.11 Das Laden/Speichern Fenster**

Hinweis: Bitte keine Dateien im Verzeichnis data/ verändern! Dies könnte Datenverlußt zur Folge haben! Um Level zu laden/speichern usw. bitte dieses Fenster und die Import/Export Funktionen benutzen.

Das Laden/Speichern Fenster

In diesem Fenster kann man nicht nur Level Laden und Speichern, sondern auch komplette Levelgruppen verwalten und alte Level aus Emerald Mine und Diamond Caves I laden.

Das Fenster ist folgendermaßen aufgebaut:

\* Levelgruppe (linke Seite)

- Eine komplette Liste aller gespeicherten Levelgruppen
- \* Erstellen (Create)
- Eine neue Levelgruppe erstellen
- \* Umbenennen (Rename) Die angewählte Levelgruppe umbenennen, auch doppelte Namen sind erlaubt \* Löschen (Delete)
- Die angewählte Levelgruppe und alle enthaltenen Level löschen

\* Level (rechte Seite)

Ist eine Levelgruppe angewählt, so zeigt diese Liste die Namen der einzelnen Level. Ist ein Level nicht vorhanden, steht ein [leer] in der Liste.

\* Vertauschen (Exchange)

Vertauscht zwei Level (auch von verschiedenen Gruppen). Den ersten Level anklicken, dann 'vertauschen' aktivieren (der Knopf bleibt eingedrückt), dann den zweiten Level anklicken. Nach einer Sicherheitsabfrage sind die beiden Level und ihre Highscorelisten und Replay-Files vertauscht.

- \* Umbenennen (Rename) Den angewählten level umbenennen, auch doppelte Namen sind erlaubt.
- \* Löschen (Delete)
- Den angewählten Level, seine Highscoreliste und Replay-Files löschen. \* Alten EM oder DC Level laden

Es öffnet sich ein neues Fenster, in dem man den Typ des zu ladenden Levels wählen kann, möglich ist 'Emerald Mine' und 'Diamond Caves I'. Sollten Probleme beim Konvertieren auftreten, am besten eine E-Mail an mich.

## <span id="page-17-0"></span>**1.12 Das Import und Export Fenster**

Hinweis: Bitte keine Dateien im Verzeichnis data/ verändern! Dies könnte Datenverlußt zur Folge haben! Um Level zu laden/speichern usw. bitte dieses Fenster und die Laden/Speichern Funktionen benutzen.

Das Export Fenster

Mit dieser Funktion kann eine ganze Levelgruppe in eine einzelne Datei gespeichert werden (incl. aller Highscorelisten und Replay-Files). Diese Datei kann dann an andere weitergegeben werden.

Bitte keine Dateien von Hand in oder aus dem data/ Verzeichnis kopieren.

Das Import Fenster

Mit dieser Funktion kann eine zuvor in eine Datei gespeicherte Levelgruppe in das bestehende Verzeichnis an Levelgruppen aufgenommen werden. Eine weitere Option erlaubt außerdem die Übernahme und Konvertierung einer kompletten Diamond Caves I Levelgruppe.

### <span id="page-17-1"></span>**1.13 Den Editor auf einem eigenen Screen starten**

Den Editor auf einem eigenen Screen starten

Normalerweise öffnet der Editor seine Fenster auf der Workbench. Dies ist ok, wenn die Workbench genug freie Farben zu Verfügung hat (Kickstart 3.x) aber oft ist es vorteilhafter, für den Editor einen eigenen Bildschirm einzustellen, hier steht wie:

- 1) den Editor starten, das Hauptfenster öffnet sich auf der Workbench
- 2) den Prefs Knopf (Fragezeichen) anklicken, und im dortign Fenster auf Voreinstellungen (Preferences) klicken. Das MUI Voreinstellungsprogramm erscheint
- 3) In der Liste am linken Rand den Punkt System auswählen
- 4) Den Punkt Inspektor starten in der Bildschirm Gruppe aufrufen, der PSI (Public Screen Inspector) erscheint
- 5) Den Knopf Neu anlicken, um einen neuen Bildschirm zu definieren. Ein (unnamed) Bildschirm erscheint.
- 6) Diesen (unnamed) Bildschirm aus der Liste auswählen, dann Bearbeiten aufrufen, das "Bildschirm bearbeiten" Fenster erscheint.
- 7) Einen Namen für den Public Screen eingeben, z.B. "MBEDIT" Einen Titel für den Bildschirm eingeben, z.B. "ManiacBall Editor"
- 8) Die Gruppe Anzeige aktivieren, ein Screenmode Requester erscheint im Fenster
- 9) Einen angemessenen Screenmode einstellen, z.B. DBL-PAL:High Res Interlaced Flimmerfrei (für AGA) oder CVision: 8bit 800 x 600 (für CyberVision) Empfohlen: Ein Bildschirm mit einer Größe von mindestens 640x400
- 10) Die Tiefe des Bildschirms einstellen. Empfohlen: mindestens eine Tiefe von 6 (64 Farben)
- 11) Das "Bildschirm bearbeiten" Fenster mit Ok beenden.
- 12) Den PSI (Public Screen Inspector) mit Speichern beenden.
- 13) Zurück zum MUI Voreinstellungsprogramm: Den gerade erstellten Bildschirm durch Anwahl des Knopfes über dem "Inspektor starten" Knopf auswählen.
- 14) Das Voreinstellungsprogramm mit Speichern beenden.
- Das wars...

## <span id="page-18-0"></span>**1.14 History**

Diamond Caves II history:

V0.8

- preview release (5 Levels, kein Editor, und noch einige kleine Fehler)

V1.0 (16.10.1997) - erste veröffentlichte Version

V1.1 (26.10.1997)

- (Spiel)
	- die Highscoreliste der allerersten Levelgruppe konnte nicht betrachtet werden - Fehler behoben
	- ein Fehler beim Spielen mit ECS/AGA screenmodes führte öfters zu Abstürzen nach dem Spiel - Fehler behoben
	- Tastatursteuerung verbessert, es ist jetzt nicht mehr notwendig die input preferences zu verstellen

- "fast CyberGfx" mode eingebaut (Editor) - das Vertauschen eines Levels mit einer leeren Stelle (also das Verschieben eines Levels) führte zu einem Absturz - Fehler behoben V1.2 (09.11.1997) (Spiel) - Fehler beim Berechnen der Punktzahl nach Erreichen des Ausgangs behoben - kleinere interne Optimierungen (Editor) - "test again?"-Abfrage eingebaut (nach Testen eines Levels) - Fehler beim Importieren und Exportieren von Levelgruppen behoben - Text Option eingefügt - Zeichnen vn Linien eingefügt - Zeichnen von Rechtecken eingefügt - Zeichnen von ausgefüllten Rechtecken eingefügt V1.3 (19.11.1997) (Spiel) - Fehler beim Erreichen des nächsten Levels behoben - kleiner Grafikfehler behoben (Spieler geht durch Tür) - kleiner Grafikfehler behoben (Spieler geht durch unsichtbare Erde) - "Ablenkung" von Bildschirmschonern wärend des Spiels verbessert (editor)

- Fehler beim Löschen einer Levelgruppe behoben

### <span id="page-19-0"></span>**1.15 Wie man sich registriert**

Ich habe viel Zeit und Arbeit in die Entwicklung von Diamond ← Caves II und dem Editor gesteckt, deshalb denke ich, daß es nur fair ist, von Leuten, die mein Programm regelmäßig benutzen, eine kleine Gebühr zu verlangen.

Nach dem Bezahlen des Shareware Betrages ermöglicht ein sog. 'Zugangscode' das Aufschließen aller bisher gesperrten Funktionen.

Wenn Sie schon registrierter Benutzer von Diamond Caves I sind... ...können Sie Diamond Caves II für den halben Preis bestellen.

Um die unregistrierte Version von Diamond Caves II in eine uneingeschränkte, registrierte Version zu verwandeln genügt es, den Leveleditor zu starten: Dort kann man nach Klick auf das Fragezeichen (rechts/oben) unter dem Knopf 'Registrieren' seinen Zugangscode eingeben. Dieser wird dann gespeichert und verwandelt bei richtiger Eingabe automatisch sowohl das Spiel als auch den Editor in uneingeschränkte Versionen.

Bitte den Zugangscode nicht weitergeben

Die registrierte Version ermöglicht:

- Zugang zu vielen neuen Levels, die unregistrierte Version kann nur die beigelegten 50 Level spielen.

- Zugang zum Leveleditor um eigene Levels zu bauen und weiterzugeben. Wie man sich registriert Um sich zu registrieren, einfach den Registrieren Knopf im Leveleditor benutzen. Hier kann man alle nötigen Daten eingeben und das ganze ← als Bestellformular ausdrucken oder per E-Mail an mich versenden.

Ansonsten reicht auch ein kurzer Brief mit Name und Adresse. Außerdem freue ich mich immer über Kommentare und Anregungen und würde auch gerne wissen, woher Sie Diamond Caves II haben.

Hinweis: Wenn Sie Internet-Zugang besitzen können Sie Diamond Caves II online bestellen und Ihren Zugangscode innerhalb von weniger als 48 Stunden erhalten, wenn Sie mit Kreditkarte bezahlen. Die Adresse: http://www.diamond-pro.com

Es gibt fünf Möglichkeiten zu bezahlen:

\* bar:

Die Gebühr bei Barzahlung ist:

40 DM oder 25 \$ (US-Dollars)

Andere Währungen werden nicht akzeptiert.

\* Kreditkarte

Wenn Sie eine EuroCard/Mastercard besitzen senden Sie mir einfach die nötigen Informationen (also der Name auf der Karte, die 16-stellige Kartennummer und die Gültigkeitsdauer der Karte) zusammen mit Ihrer Adresse.

Im Moment kann ich nur EuroCard/Mastercard akzeptieren.

\* Euroschecks:

Ein Euroscheck über 40DM an meine Adresse - fertig. Bitte keine anderen Währungen.

\* Auslandsschecks

Auslandsschecks kosten einiges an Gebühr bei der Bank, deshalb muß ich bei Bezahlung per Auslandsscheck 30 \$ (US-Dollar) oder denselben Betrag in einer anderen Währung verlangen.

\* Banküberweisung:

Wer in Deutschland lebt kann mir einfach 40 DM auf mein Konto überweisen, bei Überweisungen aus dem Ausland bitte 7 DM Bankgebühren addieren (aus dem Ausland also insgesammt 47 DM).

Peter Elzner

Commerzbank Letmathe KNr.: 5000 104 BLZ: 445 400 22 und natürlich zusätzlich einen Brief oder eine E-Mail an mich! \* Nicht vergessen den Namen, auf der Überweisung zu \* \* vermerken, damit ich weiß, woher das Geld kommt! \* Aus verständlichen Gründen werde ich das Keyfile erst dann verschicken wenn das Geld angekommen ist. Wie man das Keyfile bekommt: \* Post: Sie erhalten einen Brief mit Ihrem Zugangscode, allerdings werden dadurch zusätzliche Portokosten fällig: 3DM (oder 2US\$) innerhalb Europas 5DM (oder 3US\$) außerhalb Europas \* E-Mail: Wer sein Keyfile per E-Mail bekommen möchte, schickt mir am besten den Registriertext (siehe Editor ), aber trotzdem bitte die vollständige Adresse nicht vergessen. Diese wird nämlich benötigt, um das persönliche Keyfile zu erstellen.

Keyfile per E-Mail dauert normalerweise nur ein paar Tage, per Post zwei bis vier Wochen, unter umständen auch noch länger (schließlich mache ich das alles nicht hauptberuflich).

Wo gibt es Updates

Updates und neue Levels werden im Aminet und auf der diamond productions webseite (http://www.diamond-pro.com) veröffentlicht. Dort gibt es auch alle bisherigen Levels und Zusatzprogramme.

Registrierte Benutzer brauchen nicht für weitere Updates oder neue Level zu bezahlen.

\*\*\* Ganz wichtig: Anfragen ohne ausreichende Bezahlung bzw.Rückporto \*\*\* \*\*\* werden nicht beantwortet! Dies gilt auch für normale Briefe! \*\*\*

## <span id="page-21-0"></span>**1.16 How to contact the author**

## <span id="page-21-1"></span>**1.17 Wie man den Autor erreicht**

Wer Anregungen, neue Ideen hat oder meint, einen Fehler entdeckt zu haben schreibe mir bitte.

(E-Mail bevorzugt, ansonsten: Rückporto nicht vergessen!). Meine Adresse: Peter Elzner Grudene 6a D-58644 Iserlohn Germany E-Mail: peter.elzner@diamond-pro.com (betreffend Diamond Caves II) peter.elzner@programmer.net (privat) World Wide Web: http://www.diamond-pro.com (die diamond productions website) http://www.ping.de/sites/magic/index.html (privat) PGP-key: Typ Bits/ID Datum Benutzer ff 1024/8FAA2149 1997/03/24 Peter Elzner "Peter.Elzner@Programmer.net" Peter Elzner "elzner@magic.ping.de" -----BEGIN PGP PUBLIC KEY BLOCK-----Version: 2.6.3ia mQCNAzM3Dw8AAAEEAKXe/JrZ3m/PsEyzTnBZeKWLio+t0OT4xq1jcoaE9h8yu0wr djxDYhmwuMpKlRQ7kU4gBP8T4IeOCdoDdQUUPMjO3IzI9XAn/ETgwM8oQ+0FZFX+ C4wqsSsaXTUxFlcpBE/Z9rX0cXyOBCyflwVJCuqouiNoo1CJVrPslMaPqiFJAAUR tCpQZXRlciBFbHpuZXIgPFBldGVyLkVsem5lckBQcm9ncmFtbWVyLm5ldD6JAJUD BRAz7iW7s+yUxo+qIUkBAekUA/97oem0Wj/TtDaZaAeeyTHnTIo/4UF1PySfsFme MfGOZ7/ky5YqCpSaWZs9m9hAIu/ceTilOhgrIKOrvS5xOtGGPzg0Hi6Of7G7bo7P WXjc6u0BTrxDzCnQ8OYJ6iXGOm7+hMeI1hrtIi6urWdhwv/zldT2gS7hCFqr4DZT uYYvF7QjUGV0ZXIgRWx6bmVyIDxlbHpuZXJAbWFnaWMucGluZy5kZT6JAJUDBRAz Nw8Ps+yUxo+qIUkBAd49BACYWbKvuIwjo/bQ9R6FLKGf2VXL4su7ZMOFxbcjPhZn erzgkDVFb26710rL5heXLqAHPWuK/0W1bNIr5+V9RKWMDIu+BS3xl+iw8GKC/aXW HebJ+JA9WO6G5qATbJYMtEhMjyIKbXKc4xGH6NwZPXvuI5RLFgvD50vpBiDK64A4  $IO ==$ =KZkG -----END PGP PUBLIC KEY BLOCK-----

Registrierte Benutzer können mir auch gerne Ihre eigenen Level senden, ich werde diese dann im Aminet und auf der diamond productions website veröffentlichen.

## <span id="page-22-0"></span>**1.18 Credits**

Grüße an alle, die mir bei der Erstellung von Diamond Caves II geholfen haben, z.B. durch testen:

- \* Bjorn Andresen
- \* Damir Arh
- \* Jürgen Beck
- \* Michael Christ
- \* Daniel Edlund
- \* Stefan Gasteiger
- \* Wolfgang Künzler
- \* Johan Sandgren
- \* Peter Schulz

..oder einfach durch Programme, die mir bei der Programmierung von DC2 geholfen haben:

- \* Dietmar Eilert (GoldEd)
- \* Stefan Stuntz (MUI)

und alle die ich vergessen habe!

Besonderer Dank gilt den registrierten Benutzern von Diamond Caves I, ohne die DC2 nicht entstanden wäre.

Dieses Spiel wurde in AmigaOberon auf einem A3000/28 14MB Kick3.1 CyberVision64 geschrieben

## <span id="page-23-0"></span>**1.19 diamond productions**

diamond productions http://www.diamond-pro.com

Andere Amiga Spiele von diamond productions

- \* Diamond Caves : the ultimate Emerald clone Die Idee von Boulder Dash mit vielen neuen Extras, Gegner und einem tollen Leveleditor.
- \* ManiacBall : a multiplayer Breakout clone das ganz andere Breakout. Mehrere Schläger, viele Bälle und einen tollen 2-Spieler-gleichzeitig Modus und natürlich ein Leveleditor.
- \* MasterBlaster : the ultimate Dynablaster clone der fünf Spieler Wahnsinn - alles (und jeden) wegsprengen, der im Weg steht und dabei nützliche (und weniger nützliche) Extras einsammeln.

## <span id="page-23-1"></span>**1.20 About MUI**

This application uses

MUI - MagicUserInterface

(c) Copyright 1993-96 by Stefan Stuntz

MUI is a system to generate and maintain graphical user interfaces. With the aid of a preferences program, the user of an application has the ability to customize the outfit according to his personal taste.

MUI is distributed as shareware. To obtain a complete package containing lots of examples and more information about registration please look for a file called "muiXXusr.lha" (XX means the latest version number) on your local bulletin boards or on public domain disks.

If you want to register directly, feel free to send

DM 30.- or US\$ 20.-

to

Stefan Stuntz Eduard-Spranger-Straße 7 80935 München GERMANY